# 数据答疑-问答运维

[添加标签](#page-0-0) [界面介绍](#page-2-0)

系统运维的"答疑标签管理"模块用于管理提问页中选择的标签,此模块仅管理员或者有权限的角色可操作。

### <span id="page-0-0"></span>添加标签

1、在系统运维界面,点击新建标签,进入"答疑标签管理"页面。

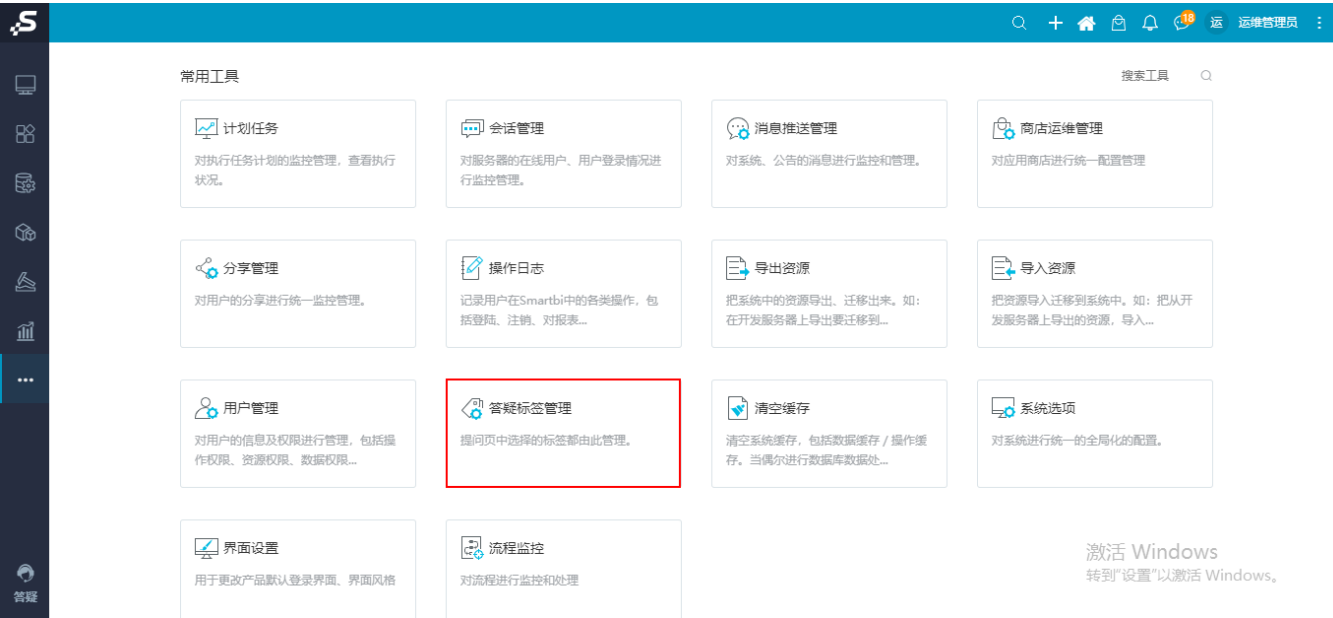

#### 2、在"答疑标签管理"页面点击 添加标签,弹出"添加标签"窗口。

## **[添加标签 ]**

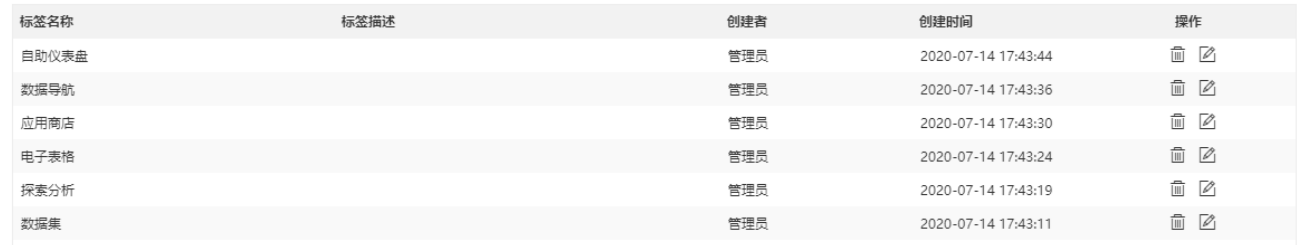

"添加标签"窗口如下:

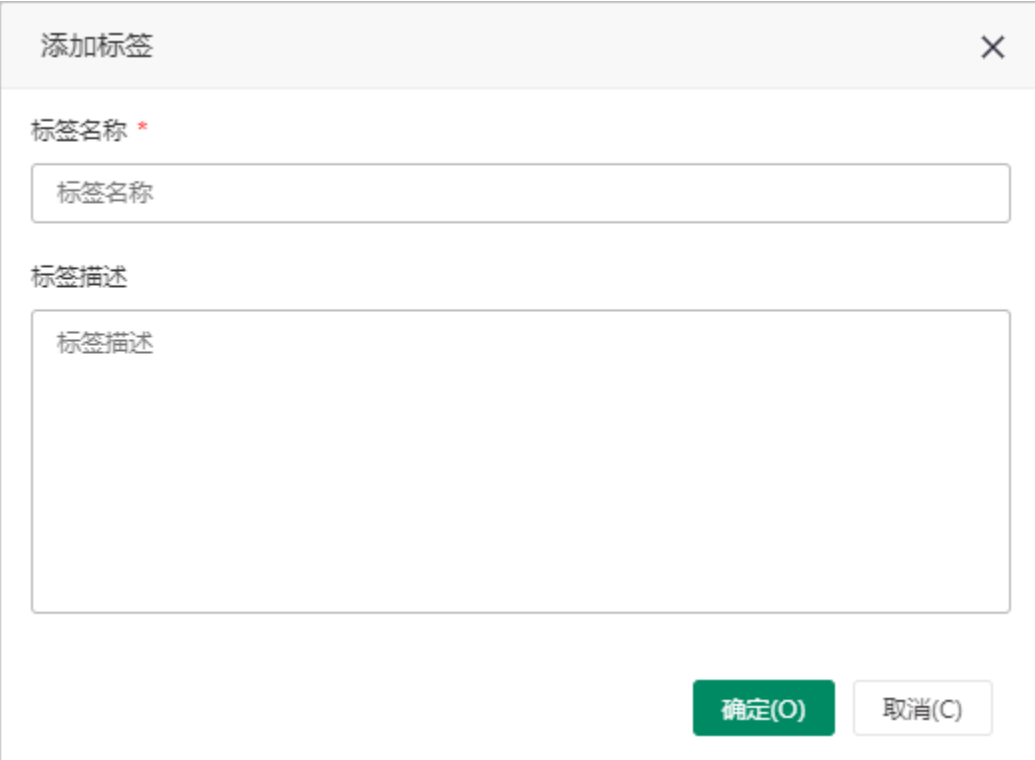

3、在"添加标签"窗口输入标签的名称和描述。

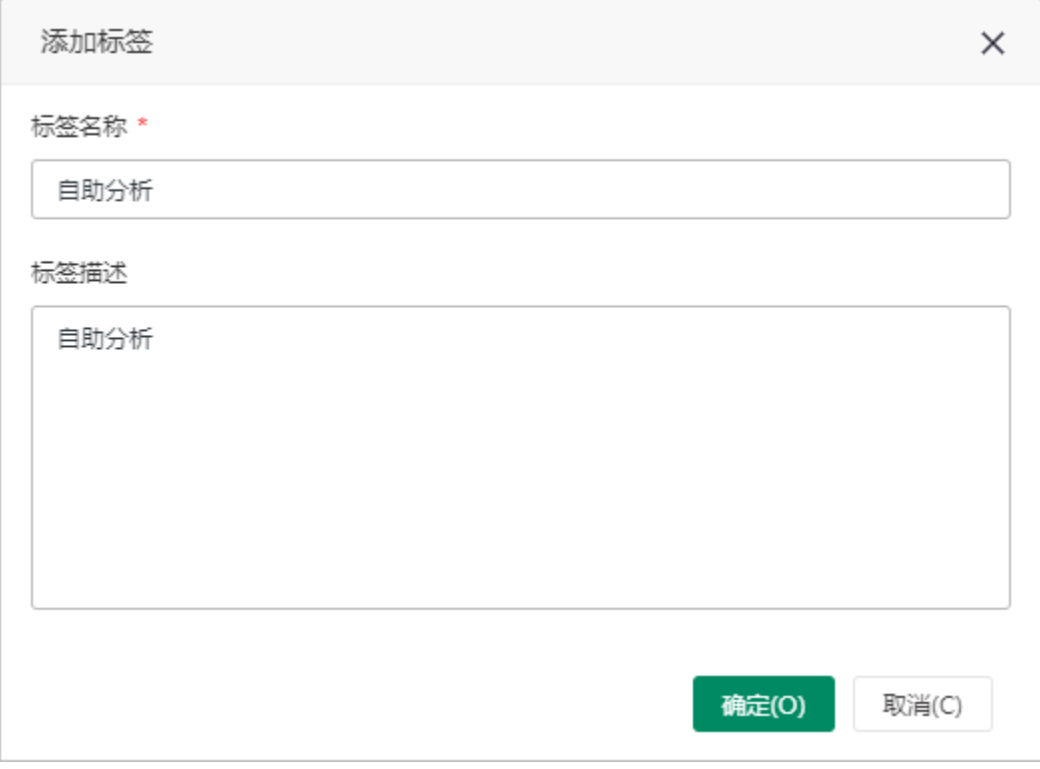

4、点击 确定,生成新的标签"自助分析"。

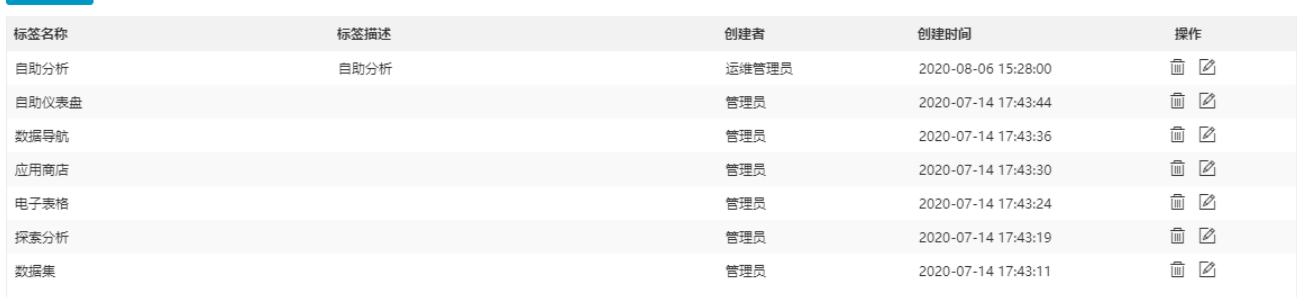

## <span id="page-2-0"></span>界面介绍

**ありの**<br>「添加标签」

"答疑标签管理"的界面如下:

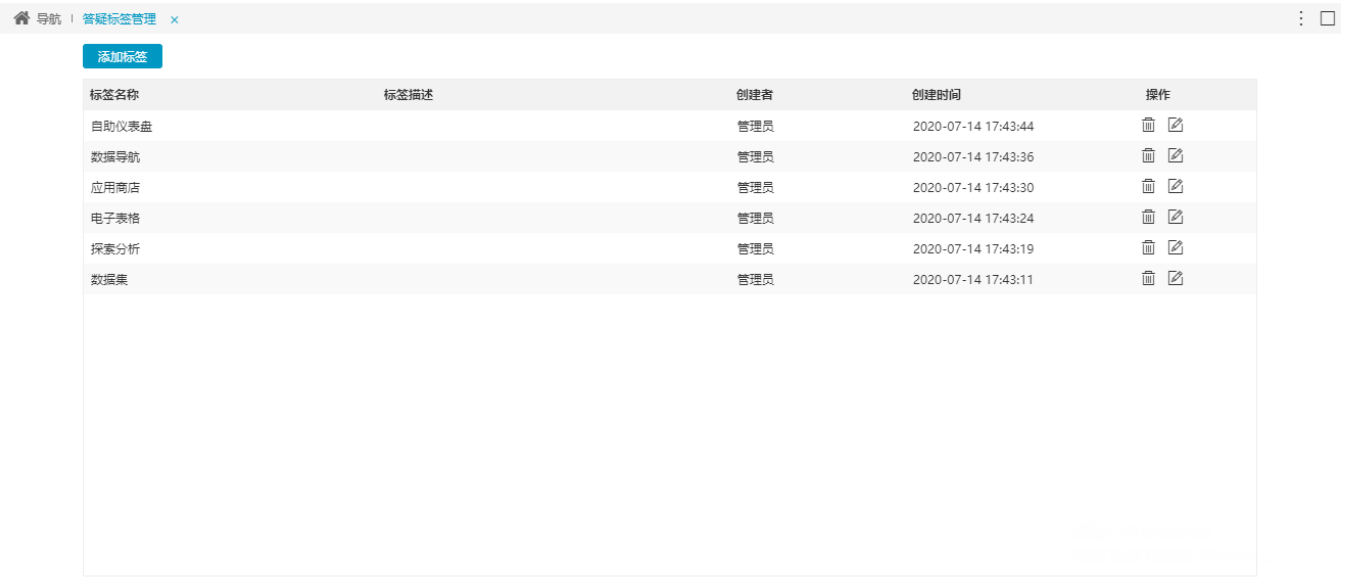

列表区的操作如下:

- 删除:删除该标签。
- 修改:修改该标签的名称或描述。